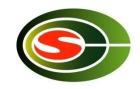

## Optimization 1: Communication Optimization

Osamu Tatebe
tatebe@cs.tsukuba.ac.jp
Center for Computational Sciences,
University of Tsukuba

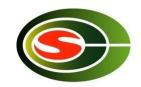

#### Agenda

- Basic communication performance
  - Point-to-point communication
  - Collective communication
- Profiling
- Communication optimization technique
  - Communication reduction
  - Communication latency hiding
  - Communication blocking
  - Load balancing

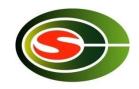

#### **Basic Performance**

- Performance for basic communications should be understood to optimize communication
  - Understand performance in various communication patterns
  - Decide the block size of communication blocking
  - Check the performance of communication library compared with the peak network performance

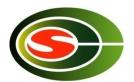

#### PC Cluster Platform [P1]

- 4 cluster nodes
  - 2.6GHz Dualcore Opteron x 2 sockets (4 cores)
  - 4GB memory
  - Linux 2.6.18-1.2798.fc6
  - OpenMPI 1.1-7.fc6
- Connected by Gigabit Ethernet
  - Theoretical peak in TCP is 949 Mbps (= 113.1 MB/sec)

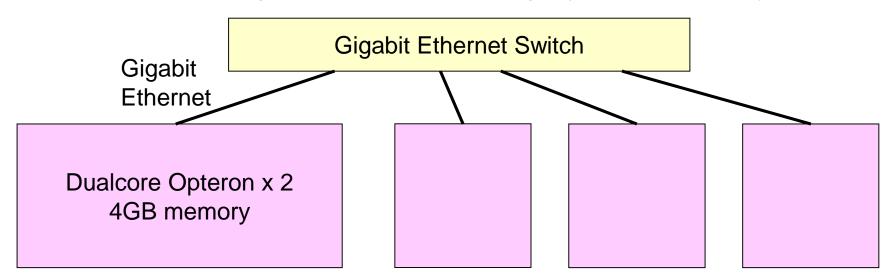

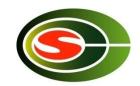

## Cygnus Supercomputer [P2]

- Cygnus supercomputer 4 nodes
  - 2 x 2.6GHz 12c Xeon Gold
  - 4 x Tesla V100 GPU (32GB HBM2)
  - 192GB DDR4
  - 3.2TB NVMe SSD
  - OpenMPI 4.0.3
- Connected by 4 lanes of InfiniBand HDR100
  - Peak bandwidth is 400 Gbps

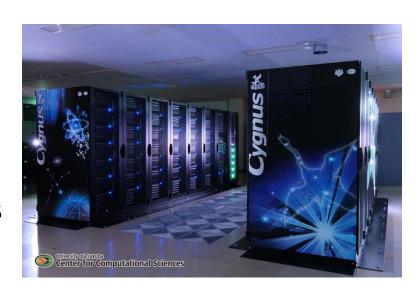

[2 TFlops]

[28 TFlops]

# Performance of point-to-point communication

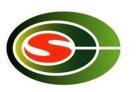

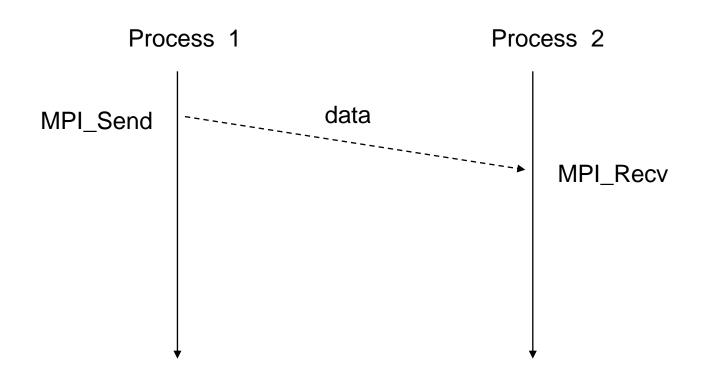

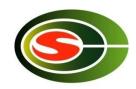

### PingPong Benchmark (1)

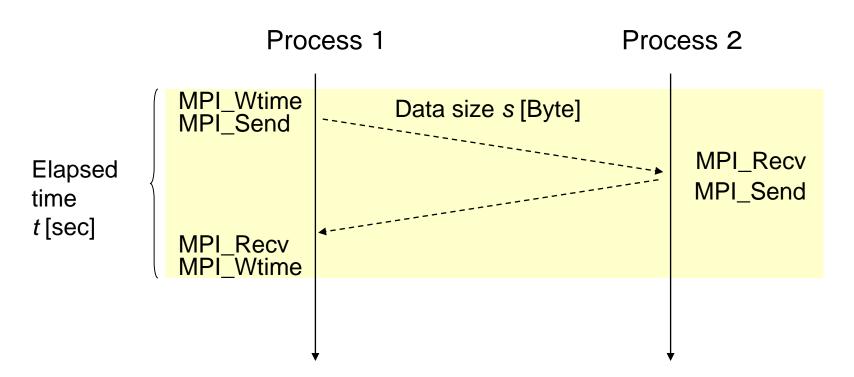

Network bandwidth s/(t/2) [Byte/sec]

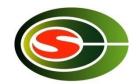

#### PingPong Benchmark (2)

```
for (s = 1; s \le MAX_MSGSIZE; s *= 2) {
  t = MPI_Wtime();
  for (i = 0; i < ITER; ++i)
    if (rank == 0) {
       MPI_Send(BUF, s, MPI_BYTE, 1, TAG1, COMM);
       MPI_Recv(BUF, s, MPI_BYTE, 1, TAG2, COMM, &status);
    } else if (rank == 1) {
       MPI_Recv(BUF, s, MPI_BYTE, 0, TAG1, COMM, &status);
       MPI_Send(BUF, s, MPI_BYTE, 0, TAG2, COMM);
  t = (MPI_Wtime() - t) / 2 / ITER;
  if (rank == 0)
    printf("%d %g %g\u00a4n", s, t, s / t); // size, time, bandwidth
```

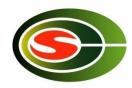

#### [P1] PingPong Benchmark

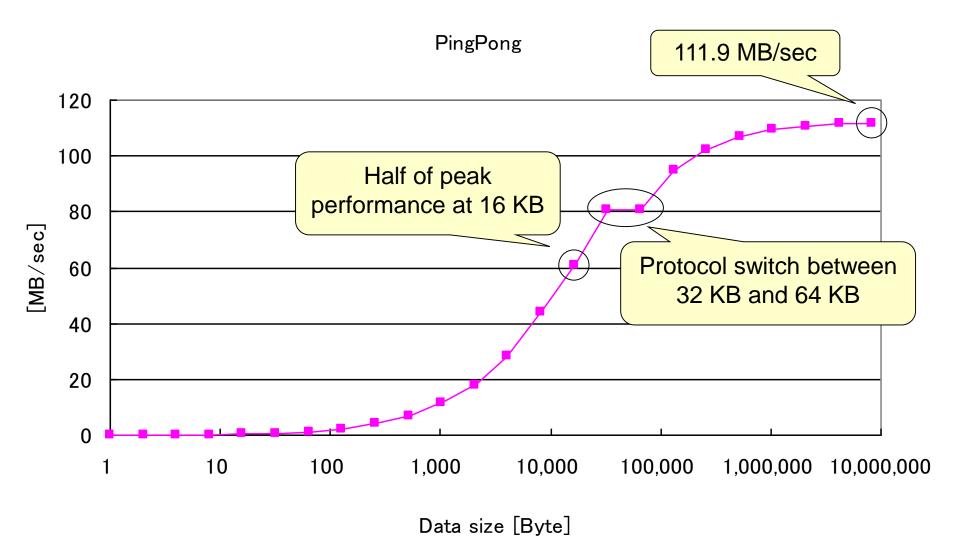

## Protocol of point-to-point communication

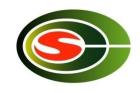

- Eager protocol (1-way protocol)
  - for relatively small size of messages
  - A sender sends both the message header and the message body (data, payload) at the same time
  - It can reduce the communication latency, but incurs copy overhead at the receiver
- Rendezvous protocol (3-way protocol)
  - for larger size of message
  - A sender sends the message header, and waits for the acknowledgement
  - The sender sends the message body
  - It can achieve good communication bandwidth by reducing the copy overhead, but has longer latency than the eager protocol

## Protocol of point-to-point communication (continued)

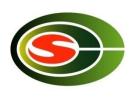

- MPI selects one of several protocols according to the message size
- It is visible if we measure the performance with various message size
- Most MPI allows for users to specify the threshold of the message size for the protocol switch to optimize the communication performance
  - UCX\_RNDV\_THRESH

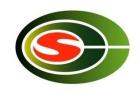

#### Theoretical performance

- Latency
   L sec
- Maximum bandwidth B byte/sec

- Time to send n byte L + n/B
- Bandwidth to send n byte n/(L+n/B)

Data size n to achieve the half bandwidth

$$\frac{n}{L + \frac{n}{R}} = \frac{B}{2} \quad \to \quad n_{half} = BL$$

## [P1] Comparison with theoretical

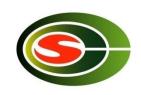

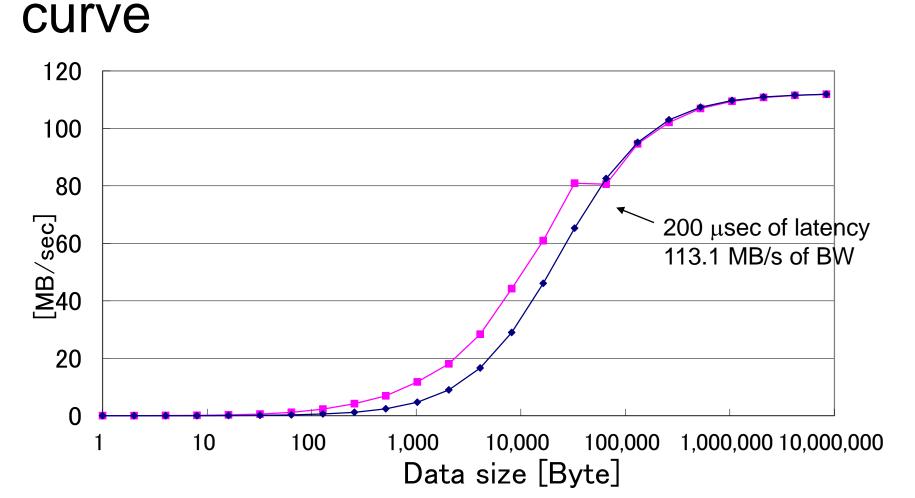

Theoretical curve n/(L+n/B) Latency

# [P1] PingPong Benchmark Summary

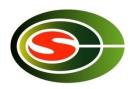

- Larger data size gets better performance
- Cf. theoretical peak is 113.1 MB/sec
- More than half → 16 KB or larger
- More than 90% of peak → 512 KB or larger
- Performance follows the curve of 200μsec latency in long message
  - Although latency of 1-byte PingPong is 563 μsec

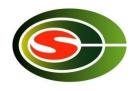

#### [P2] PingPong Benchmark

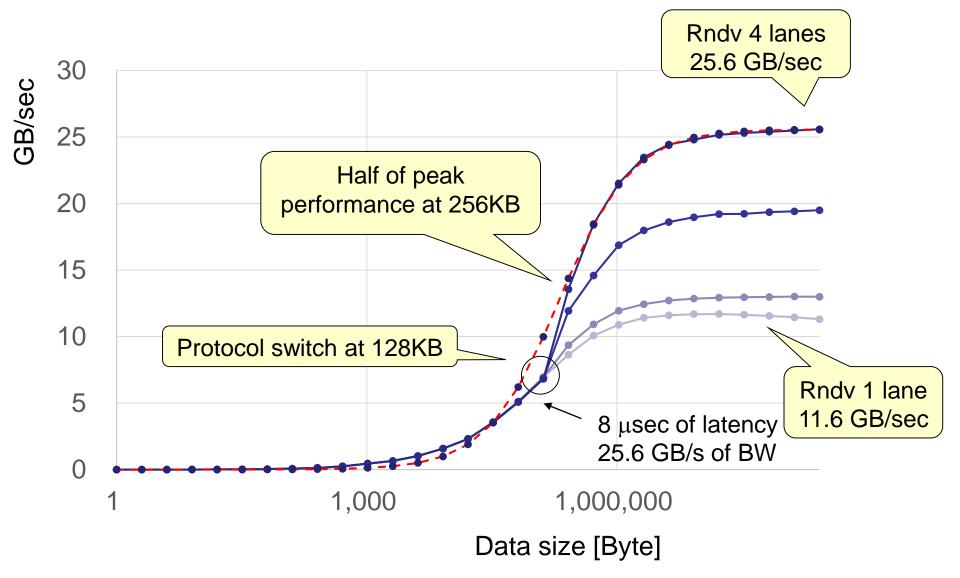

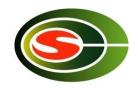

#### [P2] PingPong Benchmark (Up to 1KB)

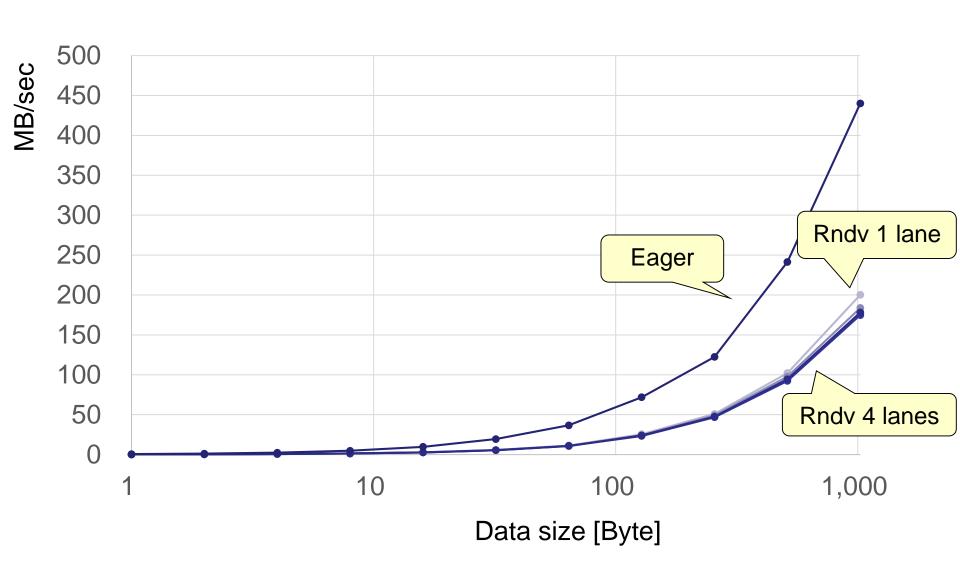

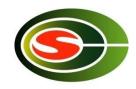

#### [P2] PingPong Benchmark (Up to 128KB)

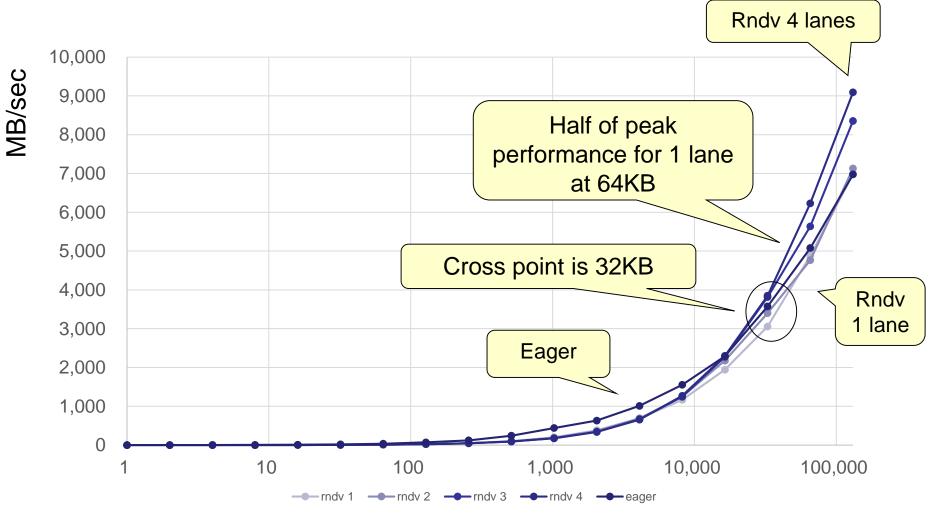

Data size [Byte]

# [P2] PingPong Benchmark Summary

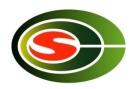

- More than double the bandwidth when using 4 lanes
- More than half→256KB or larger
- More than half for 1 lane →64KB or larger
- Cross point of Eager and Rndv is 32KB
- Performance with 4 lanes follows the curve of 8μsec latency in long message

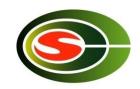

#### Intel® MPI Benchmark

Single

**Transfer** 

**Parallel** 

Transfer

Collective

- Basic MPI Benchmark Kernel
- MPI1

| <ul><li>PingP</li></ul> | ong |
|-------------------------|-----|
|-------------------------|-----|

PingPing

Sendrecv

Exchange\*

- Bcast
- Allgather
- Allgatherv
- Alltoall\*
- Alltoallv\*
- Reduce
- Reduce\_scatter
- Allreduce\*
- Barrier
- Multiple version that executes above in parallel

- EXT
  - Window
  - Unidir\_Put
  - Unidir\_Get
  - Bidir\_Get
  - Bidir\_Put
  - Accumulate
- IO
  - S\_{Write,Read}\_{indv,expl}
  - P\_{Write,Read}\_{indv,expl,sha} red,priv}
  - C\_{Write,Read}\_{indv,expl,sh ared}
- NBC nonblocking collective
- RMA MPI3 RMA
- MT multithreaded MPI1
- P2P

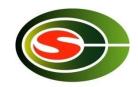

#### IMB – How to install

- % git clone https://github.com/intel/mpi-benchmarks IMB
- % cd IMB
- % module load openmpi
- % CC=mpicc CXX=mpicxx make

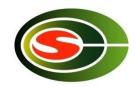

#### Exchange Pattern

 Communication pattern to exchange border elements

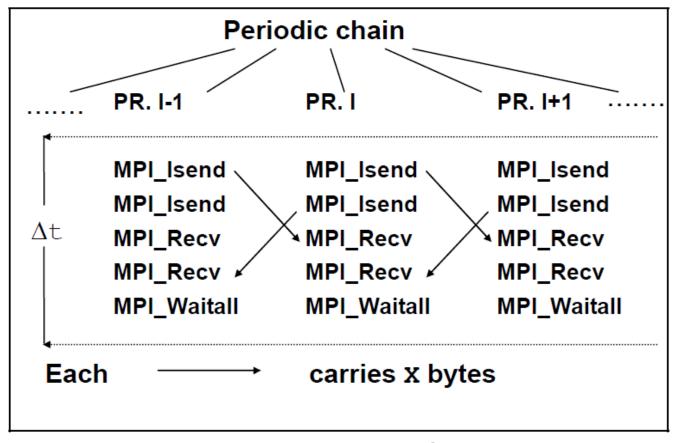

<sup>\*</sup>From Intel MPI Benchmarks Users Guide and Methodology Description

# [P1] Exchange (4 nodes)[3 trials]

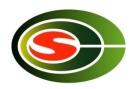

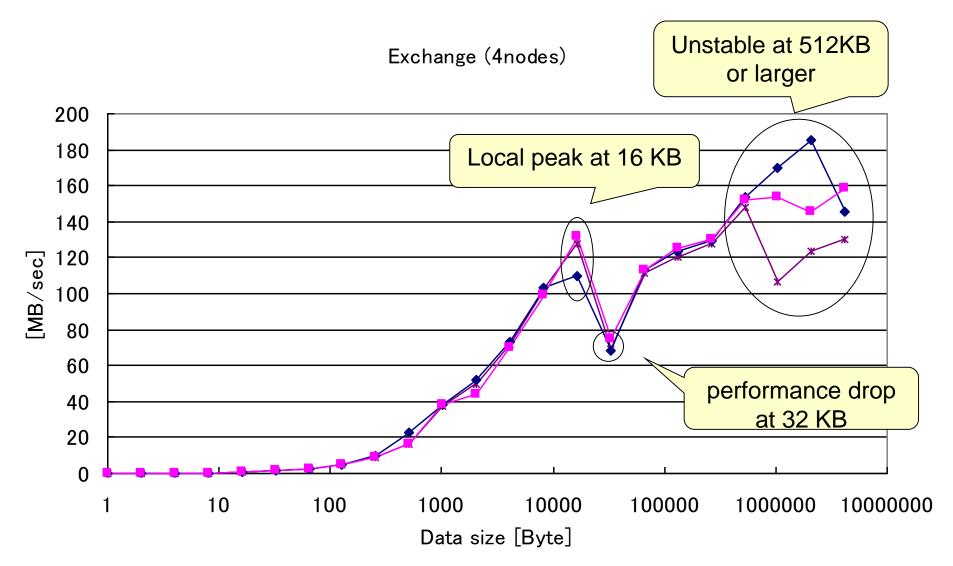

# [P1] Exchange (4 nodes) Summary

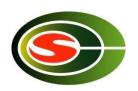

- Basically, larger data size gets better performance except around 32 KB
- Cf. Theoretical peak is 2\*113.1 = 226.2 MB/sec
- More than half → 16KB and 128 KB or larger
  - Less than half at 32 KB and 64 KB
- Unstable at 512 KB or larger due to packet loss and RTO

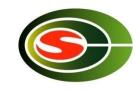

#### [P2] Exchange (4 nodes)

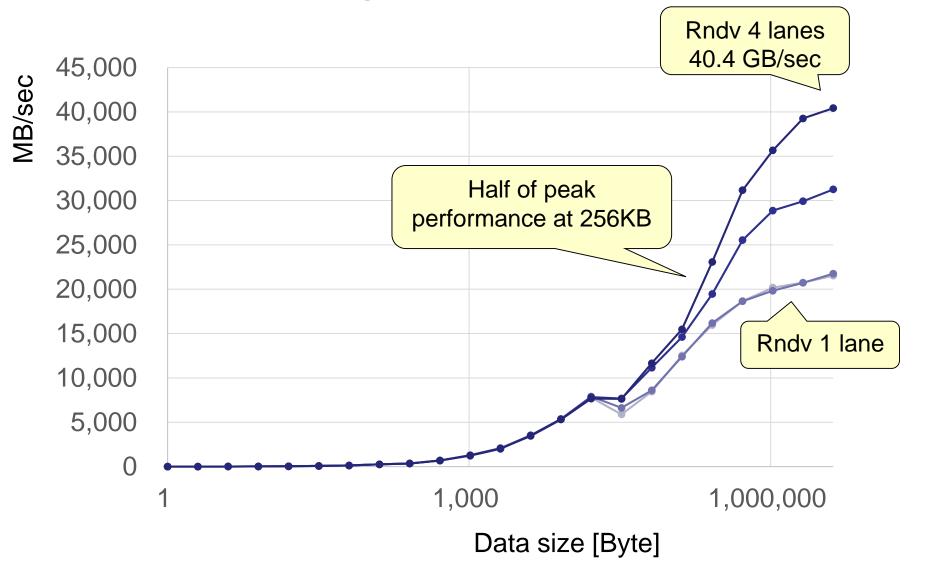

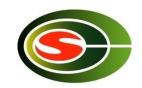

### [P2] Exchange Summary

- Using 4 lanes doubles the bandwidth
- Larger data size gets better performance
- More than half of peak performance when 256KB or larger
- Performance is stable
  - InfiniBand does not drop packets

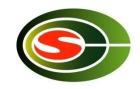

#### Allreduce

- Do specified operation (sum, max, logical and/or, ...) among arrays of each process, and store the result in all processes
- Example of MPI\_SUM

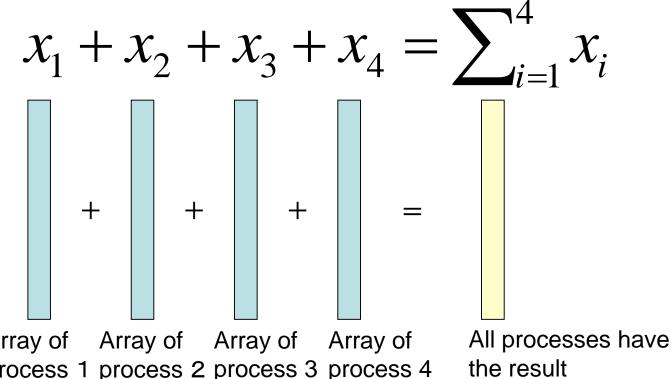

Array of Array of Array of Array of process 1 process 2 process 3 process 4

## [P1] Allreduce (4 nodes) [data size / time]

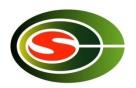

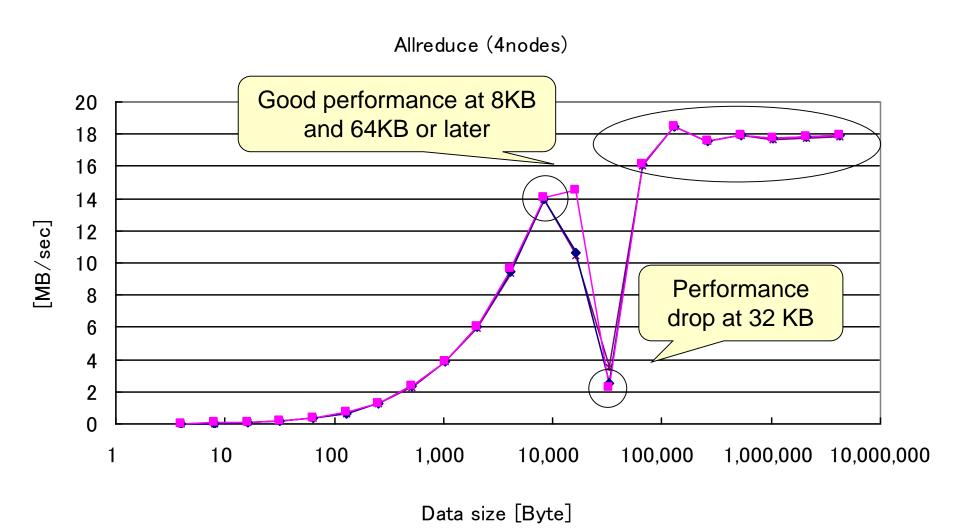

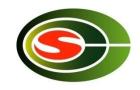

### [P1] Allreduce Summary

- Basically, larger data size gets better performance except around 32 KB
- Good performance is achieved at 8 KB and 64 KB or larger

### [P2] Allreduce (4 nodes)

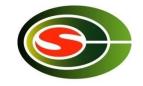

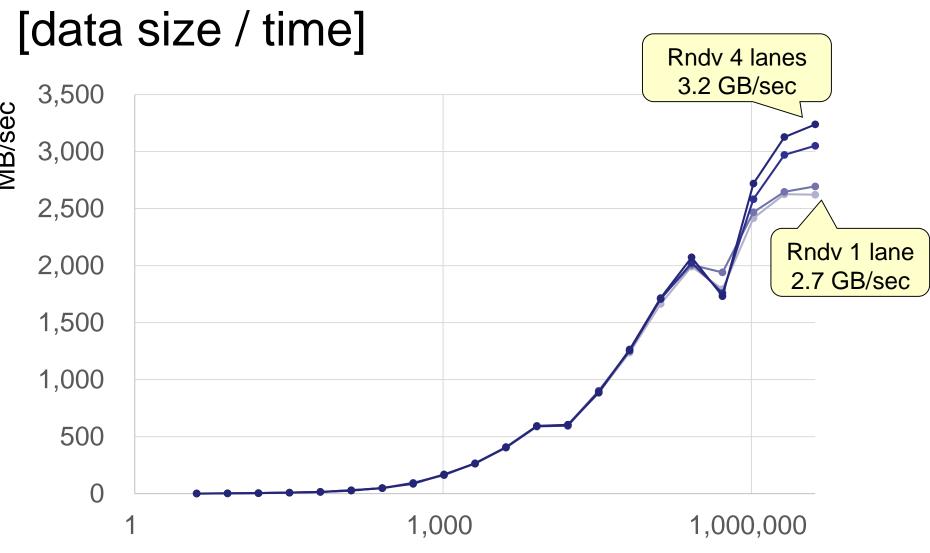

Data size [Byte]

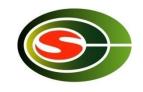

#### [P2] Allreduce Summary

- Bandwidth does not change much with multiple lanes
- Larger data size gets better performance
- Performance is stable
  - InfiniBand does not drop packets

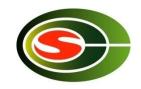

### **Profiling**

- Understand the behavior of programs
  - Frequently called functions
  - Time-consumed functions
  - Call tree
  - Memory usage of functions, ...
- Understand the most time-consumed code
- Understand synchronization and load imbalance in parallel programs

Profiler is required not to change the behavior of parallel program so much

## Communication profiling by

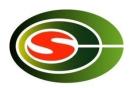

#### users

- Users insert an instrumenting code at the point of interest by themself
- Put "wall clock measuring" (ex. MPI\_Wtime, gettimeofday()) before and after to measure time of a certain block
  - for each MPI function
  - for some important blocks
- The accuracy of measuring "ticks" depends on the system

```
double t1, t;

t1 = MPI_Wtime();
MPI_Allgather(....);
t = MPI Wtime() - t1;
```

It is easy, but there are more sophisticated tools

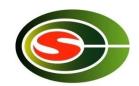

#### tlog – time log

- Light-weight profiling library
  - 16 B of memory space for each event
- 9 kinds of single events and 9 kinds of interval events
  - It can be extended since event number field is 8 bit
- Record the elapsed time in seconds from tlog\_initialize
  - Time difference among processes is measured in tlog\_initialize
  - Recorded time is "absolute" time in parallel processes relative to tlog\_initialize
- Temporal URL for download
  - http://www2.ccs.tsukuba.ac.jp/workshop/HPCseminar/2011/software/tlog-0.9.tar.gz

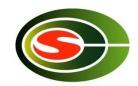

#### tlog – major API

```
void tlog_initialize(void)
    initializes the tlog environment. It should be called after MPI_Init
void tlog_log(int event)
    records a log of the specified event
void tlog_finalize(void)
    outputs the logs to trace.log. It should be called before MPI_Finalize()
```

```
tlog_initialize();
...
tlog_log(TLOG_EVENT_1_IN);
/* EVENT 1 */
tlog_log(TLOG_EVENT_1_OUT);
...
tlog_finalize();
```

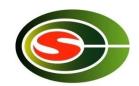

#### Example - cpi.c

• Test program that computes  $\pi$ 

```
MPI_Init(&argc, &argv);
tlog_initialize();
tlog_log(TLOG_EVENT_1_IN);
MPI_Bcast(&n, 1, MPI_INT, 0, MPI_COMM_WORLD);
tlog_log(TLOG_EVENT_1_OUT);
/* compute mypi (partial sum) */
tlog_log(TLOG_EVENT_2_IN);
MPI_Reduce(&mypi, &pi, 1, MPI_DOUBLE, MPI_SUM, 0, MPI_COMM_WORLD);
tlog_log(TLOG_EVENT_2_OUT);
if (rank == 0) /* display the result */
tlog_log(TLOG_EVENT_1_IN);
MPI_Bcast(&n, 1, MPI_INT, 0, MPI_COMM_WORLD);
tlog_log(TLOG_EVENT_1_OUT);
tlog_finalize();
MPI Finalize();
```

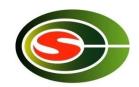

## Example - compilation of cpi

How to link tlog library

% mpicc -O -o cpi cpi.c -Itlog

How to install tlog library and tlogview

% ./configure% make% sudo make install

Example to install in /usr/local

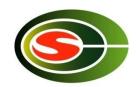

### Example – output of cpi

```
$ mpiexec -hostfile hosts -n 4 cpi
adjust i=1,t1=0.011781,t2=0.011886,t0=0.011769,diff=6.7e-05
                                                                  measurement of
adjust i=2,t1=0.012911,t2=0.013015,t0=0.012877,diff=8.8e-05
                                                                  time difference
adjust i=3,t1=0.014441,t2=0.014548,t0=0.014392,diff=0.000115
                                                                  among nodes
adjust i=1,t1=0.01623,t2=0.016335,t0=0.016285,diff=-2e-06
                                                                  (output in debug
adjust i=2,t1=0.017314,t2=0.017418,t0=0.017367,diff=-2e-06
                                                                  mode)
adjust i=3,t1=0.018401,t2=0.018504,t0=0.018454,diff=2.5e-06
tlog on ...
                                                                  output in debug
Process 0 on exp0.omni.hpcc.jp
                                                                  mode
pi is approximately 3.1416009869231249, Error is 0.00000833333333318
wall clock time = 0.000213
                                                                   Output of
tlog finalizing ...
                                                                   program
Process 3 on exp3.omni.hpcc.jp
Process 1 on exp1.omni.hpcc.jp
Process 2 on exp2.omni.hpcc.jp
tlog dump done ...
                                                                  output in debug
                                                                  mode
```

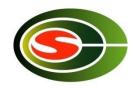

## Profiling result of cpi (1)

- tlogview visualization tool for tlog output
   % tlogview trace.log
- Profiling example when using 4 processes

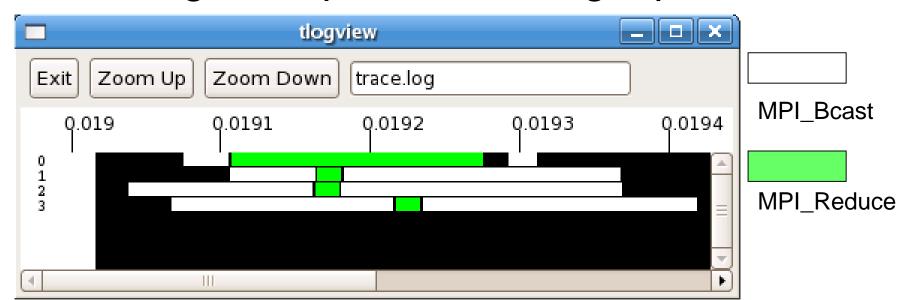

Elapsed time from tlog\_initialize in seconds (adjusted using the time difference among nodes)

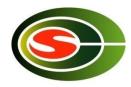

## Profiling result of cpi (2)

MPI\_Bcast

Profile example when using 16 processes

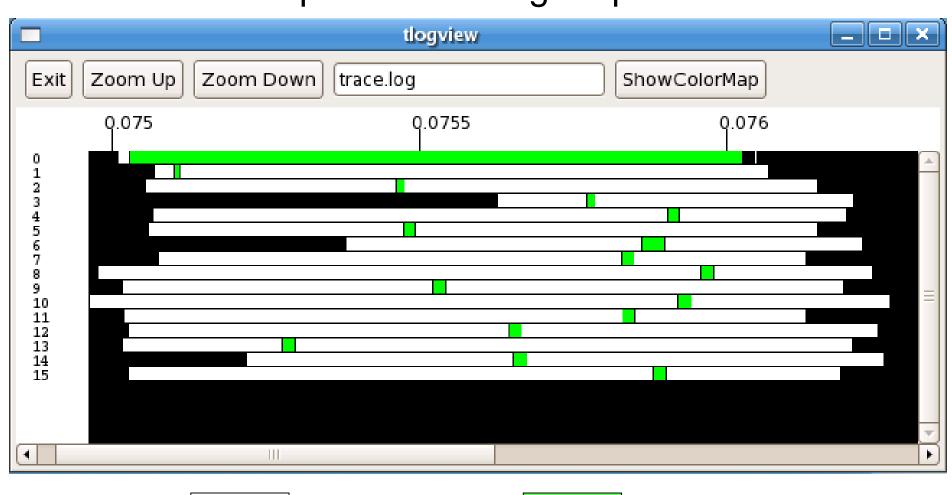

MPI\_Reduce

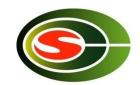

## Communication optimization

- Communication reduction
- Load balancing
- Basically, larger data size is better performance
  - Communication blocking
  - Aggregation of multiple iterations (temporal blocking)
- Communication latency hiding
  - Overlapping computation and communication
  - Pipeline execution

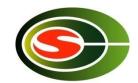

#### Communication reduction

```
MPI_Reduce(&xx, &x, 1, MPI_DOUBLE,
        MPI_SUM, 0, MPI_COMM_WORLD);
MPI_Reduce(&yy, &y, 1, MPI_DOUBLE,
        MPI SUM, 0, MPI COMM WORLD);
MPI_Reduce(&zz, &z, 1, MPI_DOUBLE,
        MPI SUM, 0, MPI COMM WORLD);
MPI_Reduce(xx, x, 3, MPI_DOUBLE,
        MPI SUM, 0, MPI COMM WORLD);
```

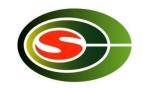

### Load balancing

- MPI program is SPMD, which synchronizes at collective communications
- It waits for the last process
- Important to balance the compute time

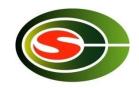

### Communication blocking

- Data size is a major factor for communication performance
- Communication blocking enlarges the data size by <u>aggregating the communication</u> <u>data</u>
  - Block distribution of data
  - Aggregation of multiple iterations (temporal blocking)

### Example of communication blocking

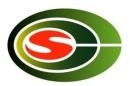

#### Jacobi method

 Solving a sparse matrix that arises when discretizing 2D Laplace equation in 5 point stencil

```
jacobi() {
 while (!converge) {
   for(i = 1; i < N - 1; ++i)
    for(j = 1; j < N - 1; ++j)
      b[i][i] = .25 *
          (a[i - 1][j] + a[i][j - 1]
           + a[i][j + 1] + a[i + 1][j]);
   /* convergence test */
   /* copy b to a */
```

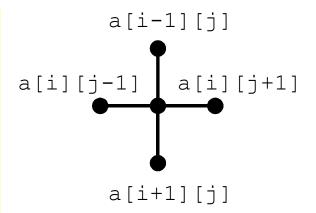

Data dependency

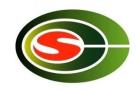

#### Block distribution of data

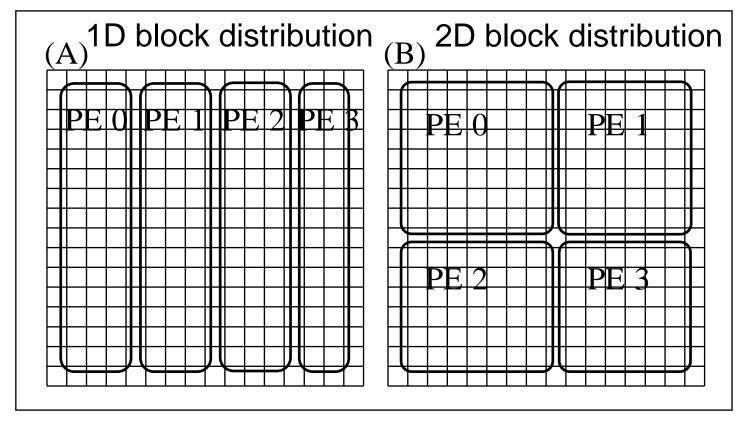

- Block distribution of data enlarges the communication data size
  - In case of 1D

n

In case of 2D

 $n/\sqrt{p}$ 

# Communication of shadow region (boundary region)

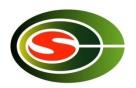

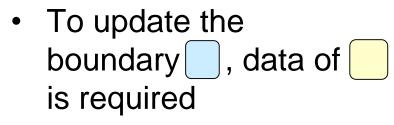

- To update the boundary, data of is required
- 1. Exchange and
- 2. Update all data in each process

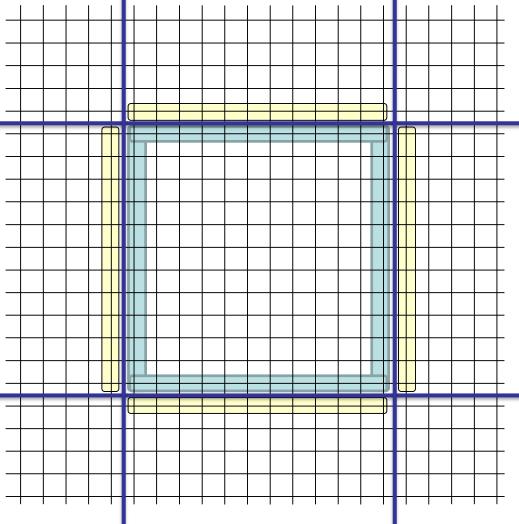

## Overlapping computation and communication

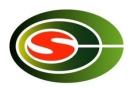

 To update internal region, data of is not required

- 1.Send data of
- 2. Update internal region
- 3. Receive data of
- 4. Update boundary region

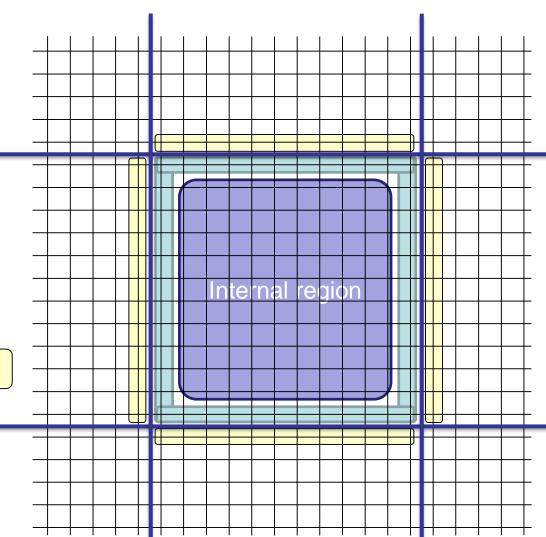

# Overlapping computation and communication (2)

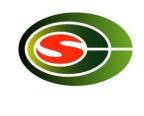

- MPI\_Isend( , ..., &req[0])
- MPI\_Irecv( , ..., &req[1])
- Calculation in internal region (A)
- MPI\_Waitall(2, req, status)
- Calculation on boundary region (B)

Hide communication latency by overlapping computation of internal region and communication

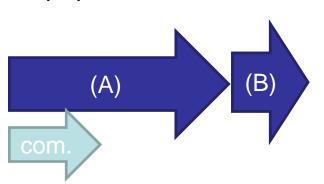

(A) + (B)

# Note for overlapping computation and communication

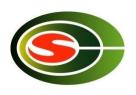

- This may cause the performance degradation
  - Computation of boundary region makes cache miss rate higher
  - Com + all should be less than inner + bound.

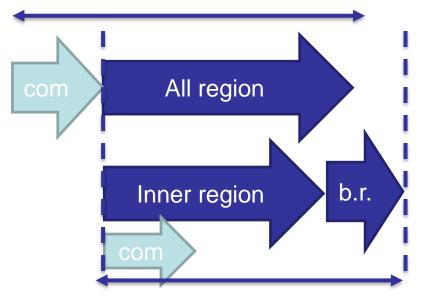

Longer computation

## Communication aggregation of multiple iterations (temporal blocking) (1)

- Aggregation of 2 iterations of Jacobi method
- The first iteration requires
- Next iteration requires
- Transferring and enables calculation of two iterations
  - $-\ln 1D \quad 2n$
  - In 2D  $2n/\sqrt{p}$

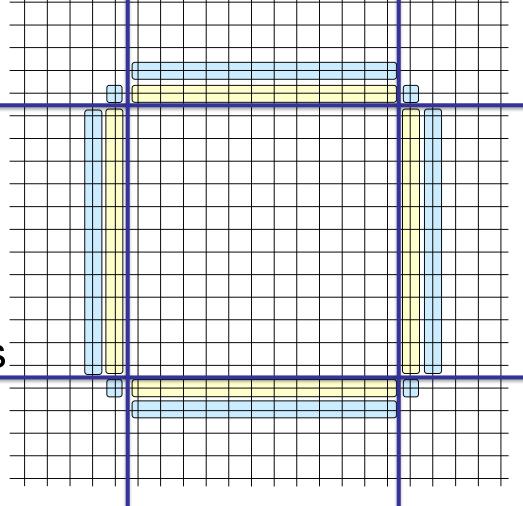

## Communication aggregation of multiple iterations (2)

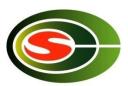

- Transfer and
- [First iteration]
   Compute red part including edge part
- [Second iteration]
   Compute without communication

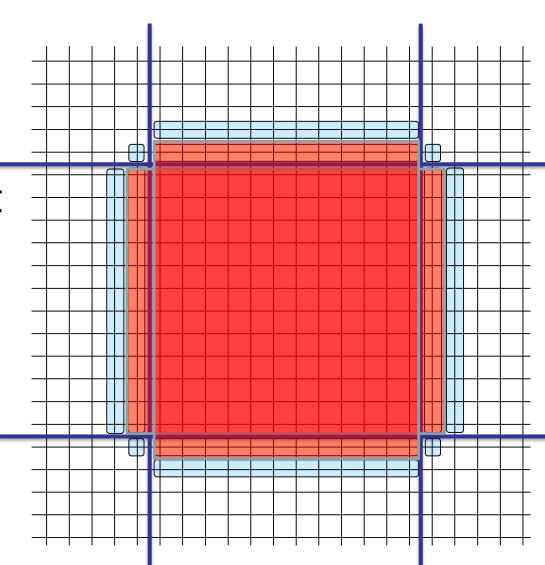

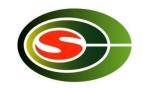

## Summary

- Basic communication performance
  - Point-to-point communication
  - Collective communication
- profiling
- Communication optimization
  - Communication reduction
  - Communication latency hiding
  - Communication blocking
  - Load balancing

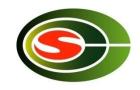

## Exercise (Optimization 1)

 Optimize the Laplace program introduced in the MPI class by aggregating multiple iterations. Profile the execution before and after the optimization by tlog, and discuss the result.